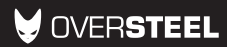

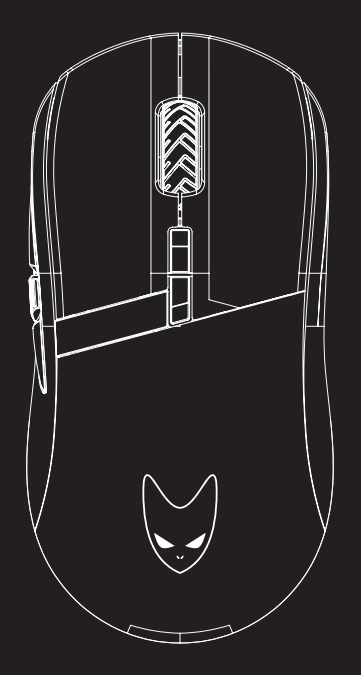

# **INVAR WIRELESS**

RGB WIRELESS GAMING MOUSE

### **Warning!** EN

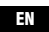

Only trained personnel may replace or repair components or elements of the product. To avoid damage to property or personal injury, please read the enclosed manual carefully before proper assembly and installation.

Operation Frequency: 2403MHz-2480MHz Max. RF output power: -6.619 dBm Type of Modulation: GFSK Antenna installation: PCB antenna

### ¡Atención!

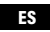

Sólo el personal capacitado puede reemplazar o reparar los componentes o elementos del producto. Para evitar daños materiales o personales, lea detenidamente el manual adjunto antes de realizar el montaje e instalación adecuadas.

Frecuencia de funcionamiento: 2403MHz-2480MHz Max. Potencia de salida de RF: -6,619 dBm Tipo de modulación: GFSK Instalación de la antena: Antena PCB

### Avertissement ! **Ex**

Ganancia de la antena: OdBi Clasificación: USB:DC 5V Batería:DC 3.7V

Antenna Gain: OdBi Ratings: USB:DC 5V Battery:DC 3.7V

Seul un personnel qualifié peut remplacer ou réparer les composants ou les pièces du produit. Pour éviter tout dommage matériel ou corporel, veuillez lire attentivement le manuel ci-joint avant de procéder à l'assemblage et à l'installation.

Fréquence de fonctionnement : 2403MHz-2480MHz Max. Puissance de sortie RF : -6.619 dBm Type de modulation : GFSK Installation de l'antenne : Antenne PCB

Gain de l'antenne : OdBi Spécifications : USB:DC 5V Batterie : DC 3.7V

### Achtung! DE

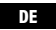

Nur geschultes Personal darf Komponenten oder Teile des Produkts ersetzen oder reparieren. Um Sach- oder Personenschäden zu vermeiden, lesen Sie bitte die beiliegende Anleitung vor der ordnungsgemäßen Montage und Installation sorgfältig durch.

Betriebsfrequenz: 2403MHz-2480MHz Max. RF-Ausgangsleistung: -6.619 dBm Art der Modulation: GFSK Antenneninstallation: PCB-Antenne

Antennen-Gewinn: OdBi Nennwerte: USB:DC 5V Batterie:DC 3.7V

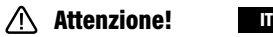

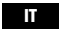

Solo il personale specializzato può sostituire o riparare i componenti o le parti del prodotto. Per evitare danni a cose o persone, leggere attentamente il manuale allegato prima di procedere al montaggio e all'installazione.

Frequenza di funzionamento: 2403MHz-2480MHz Massima potenza di uscita RF: -6,619 dBm Tipo di modulazione: GFSK Installazione dell'antenna: Antenna PCB

Guadagno dell'antenna: OdBi Valutazioni: USB: DC 5V Batteria: DC 3.7V

# VOVERSTEEL **INVAR WIRELESS**

RGB WIRELESS GAMING MOUSE

NEW ALTERNATIVE TECHNOLOGIES SL

Avda Dinamarca 105 P.I. Las Salinas Alhama de Murcia 30840 SPAIN B73869018

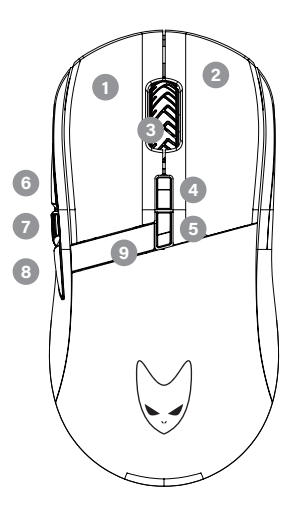

### Configurations

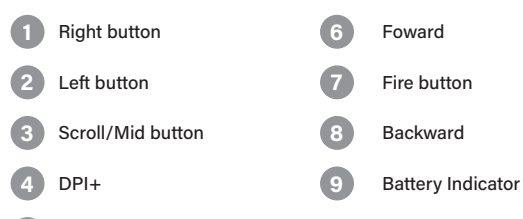

DPI-

# Main functions **EN**

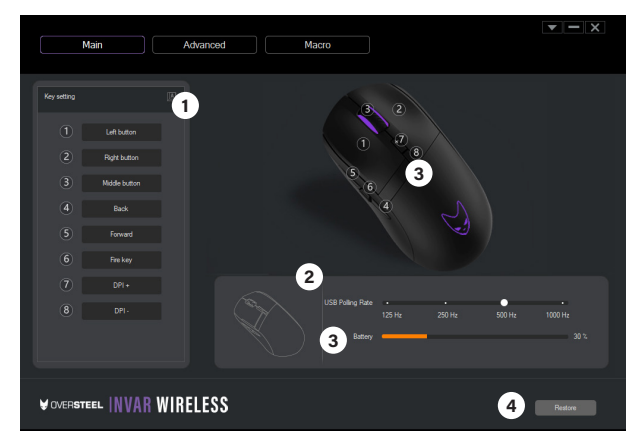

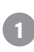

### **Key setting**

Click to assign functions or macros on buttons

125Hz, 250Hz, 500Hz, 1000Hz **USB Polling Rate 2**

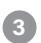

### **Battery**

Battery Indicator bar

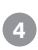

#### **Restore**

Restore to default settings

# EN Advanced functions

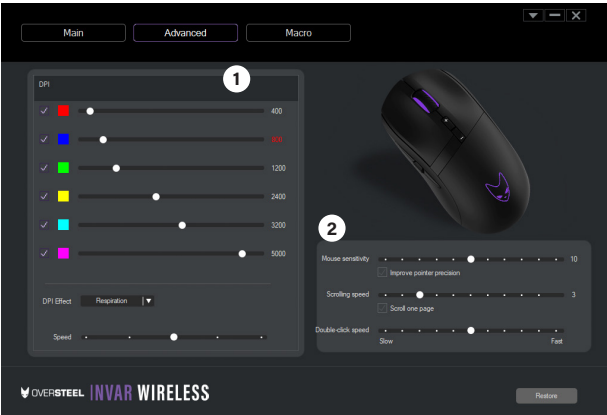

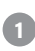

# **DPI Settings 1**

6 Stages DPl customization from 200-10000 DPl

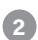

### **Mouse Parameter 2**

Customize mouse sensitivity, scrolling speed and double-click speed

# **Macro** ENGLES ENGLES AND THE ENGLES EXPERIENCE ENGLES ENGLES AND THE ENGLES EXPERIENCE ENGLES AND THE ENGLES OF THE ENGLES OF THE ENGLES OF THE ENGLES OF THE ENGLES OF THE ENGLES OF THE ENGLES OF THE ENGLES OF THE ENGLES

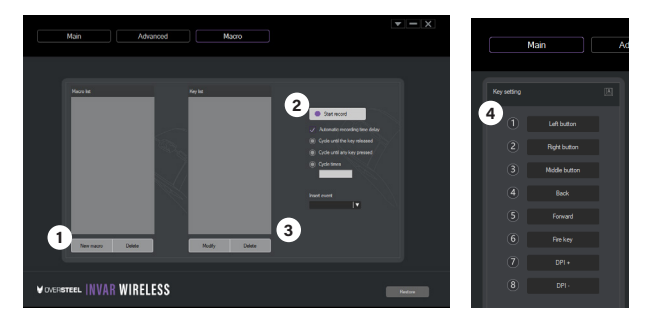

- 1. Click "New macro" to create a new macro, and make a name for this macro in macro list.
- 2. Click "Start record" to record your keys, click "Stop recording" when finish record.
- 3. Click "Save" to save macro.
- 4. You can edit and modify your macro keys in the keylist anytime.

#### Example:

Press New Macro and add macro keyname "ASD" . Click Start record button and type "ASD" then click stop recording. You can edit delay time/ cycle before saving. Back to main functions to assign your macro to desire button.

How to check your Macros 1. Go to notepad 2. Click the assigned macro button3. It should type ASD Note: "ASD" is just an example, you can use your own name for macros.

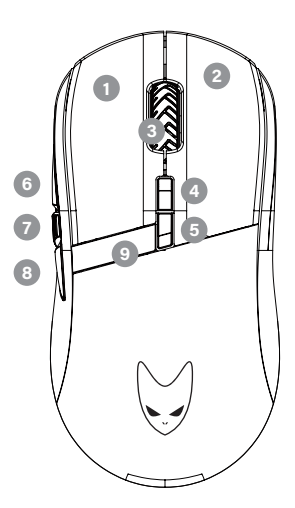

# **Configuraciones**

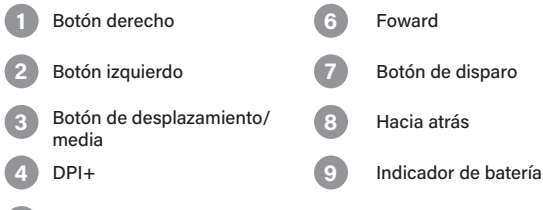

DPI-

## Funciones principales extending the set of the set of the set of the set of the set of the set of the set of the set of the set of the set of the set of the set of the set of the set of the set of the set of the set of the

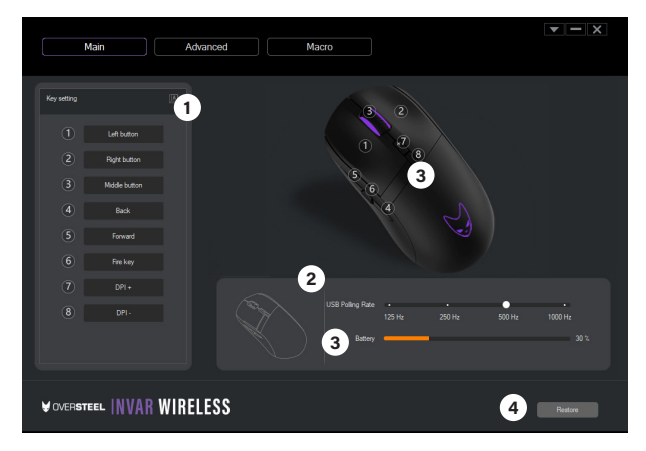

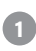

### **Ajuste de llaves**

Haga clic para asignar funciones o macros en los botones

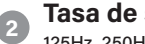

### **Tasa de sondeo USB**

125Hz, 250Hz, 500Hz, 1000Hz

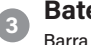

### **Batería**

Barra indicadora de batería

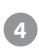

#### **Restaurar**

Restaurar la configuración por defecto

### $E$  Funciones avanzadas

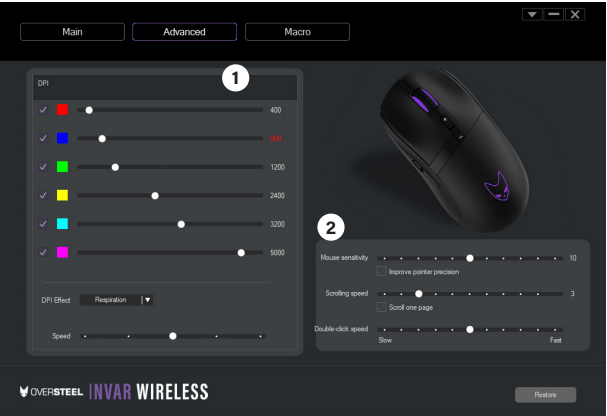

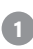

# **Ajustes de DPI 1**

6 etapas de personalización de DPl de 200-10000 DPl

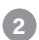

# **Parámetro del ratón 2**

Personaliza la sensibilidad del ratón, la velocidad de desplazamiento y la velocidad del doble clic

# **Macro** Estate and Estate and Estate and Estate and Estate and Estate and Estate and Estate and Estate and Estate and Estate and Estate and Estate and Estate and Estate and Estate and Estate and Estate and Estate and Estat

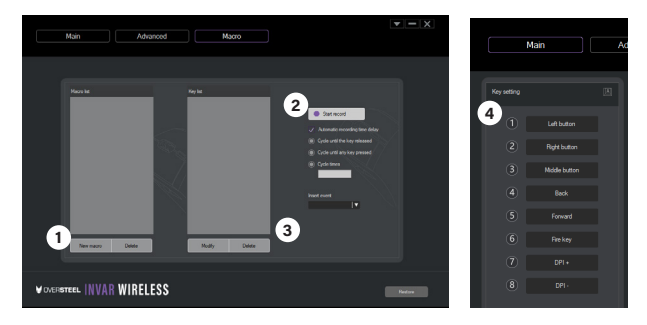

- 1. Haga clic en "Nueva macro" para crear una nueva macro, y haga un nombre para esta macro en la lista de macros.
- 2. Haz clic en "Iniciar grabación" para grabar tus llaves, haz clic en "Detener grabación" cuando termines de grabar.
- 3. Haga clic en "Guardar" para guardar la macro.
- 4. Puedes editar y modificar tus teclas macro en la lista de teclas en cualquier momento.

#### Ejemplo:

Pulse Nueva Macro y añada el nombre clave de la macro "ASD". Pulse el botón de inicio de grabación y escriba "ASD" y luego pulse parar la grabación. Puede editar el tiempo/ciclo de retardo antes de grabar. Vuelva a las funciones principales para asignar su macro al botón de deseo.

Cómo comprobar sus macros

1. Ir al bloc de notas

2. Haga clic en el botón de la macro asignada3. Debe escribir ASD Nota: "ASD" es sólo un ejemplo, puede utilizar su propio nombre para las macros.

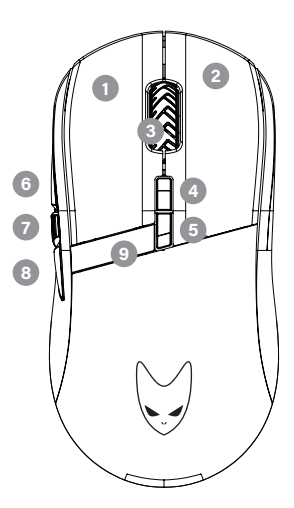

# **Configurations**

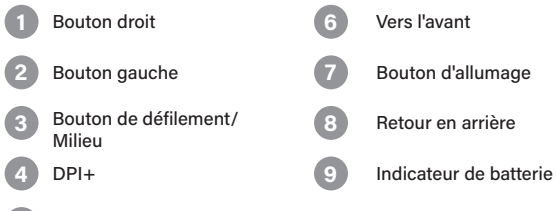

DPI-

### Fonctions principales FRISCO RESERVED BY

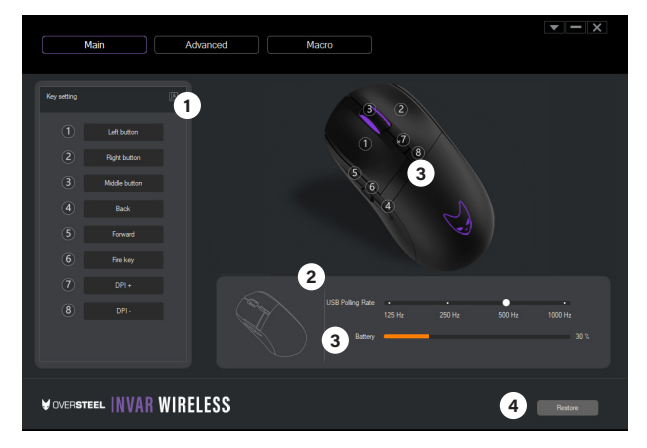

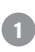

### **Réglage des touches**

Cliquez pour attribuer des fonctions ou des macros aux boutons

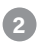

### **Taux d'interrogation USB**

125Hz, 250Hz, 500Hz, 1000Hz

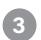

#### **Batterie**

Barre d'indication de la batterie

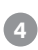

#### **Restaurer**

Rétablir les paramètres par défaut

### **Fonctions avancées**

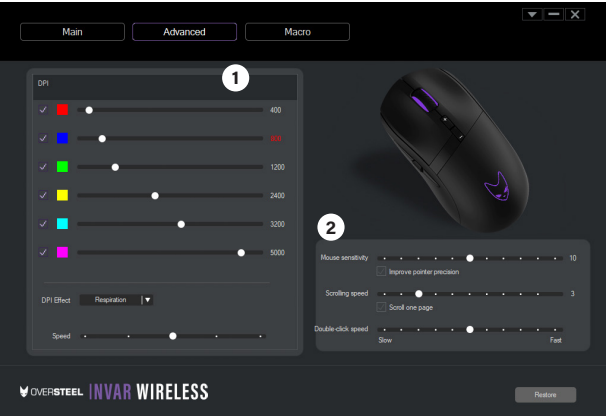

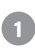

### **Paramètres DPI**

6 étapes de personnalisation de DPl de 200-10000 DPl

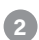

# **Paramètre de la souris 2**

Personnalisez la sensibilité de la souris, la vitesse de défilement et la vitesse de double-clic.

# Macro **FR**

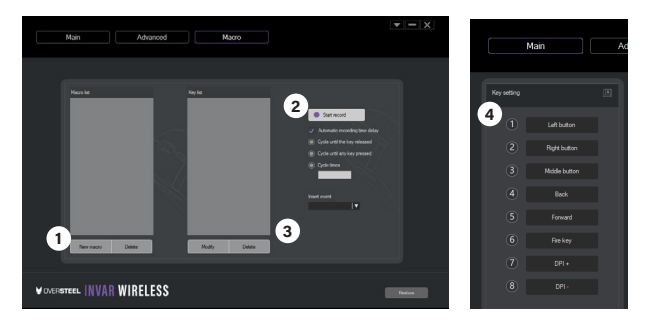

- 1. Cliquez sur "Nouvelle macro" pour créer une nouvelle macro, et donnez un nom à cette macro dans la liste des macros.
- 2. Cliquez sur "Start record" pour enregistrer vos touches, cliquez sur "Stop recording" lorsque l'enregistrement est terminé.
- 3. Cliquez sur "Enregistrer" pour sauvegarder la macro.
- 4. Vous pouvez éditer et modifier vos touches macro dans la liste de touches à tout moment.

#### Exemple :

Appuyez sur New Macro et ajoutez le nom de clé de la macro "ASD" . Cliquez sur le bouton Start record et tapez "ASD" puis cliquez sur stop recording. Vous pouvez modifier le délai/cycle avant l'enregistrement. Retournez aux fonctions principales pour assigner votre macro au bouton désiré.

Comment vérifier vos macros

1. Aller au bloc-notes

2. Cliquez sur le bouton de la macro affectée3. Il devrait taper ASD Note : "ASD" est juste un exemple, vous pouvez utiliser votre propre nom pour les macros.

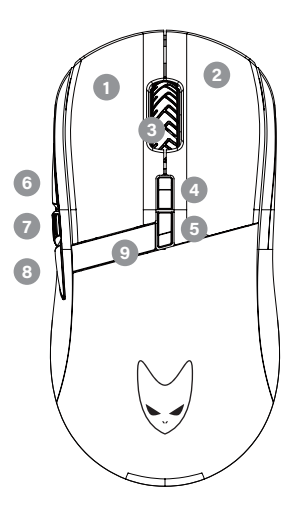

### Konfigurationen

- DPI+ DPI-
	- **Rechte Taste 1 6 Nach vorne** 2 Linke Taste **Fig. 2 7 Feuer-Taste Taste Scroll/Mid 8 Rückwärts** Batterie-Anzeige

### Wichtigste Funktionen DE

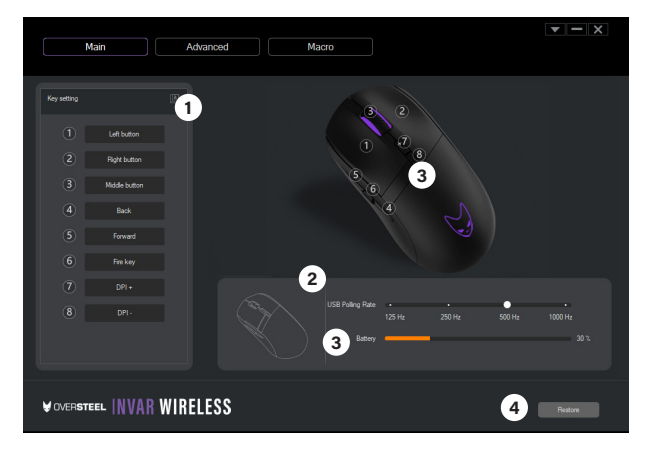

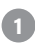

### **Einstellung der Tasten**

Klicken Sie, um Funktionen oder Makros auf Schaltflächen zuzuweisen

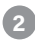

### **USB-Abrufrate**

125Hz, 250Hz, 500Hz, 1000Hz

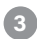

#### **Batterie**

Akku-Anzeigeleiste

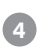

### **Wiederherstellen**

Wiederherstellen der Standardeinstellungen

### DE Erweiterte Funktionen

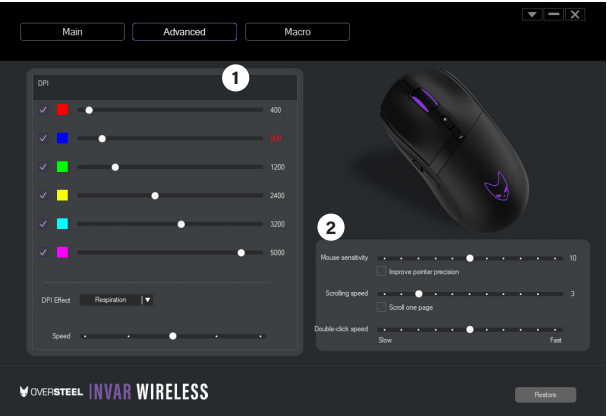

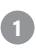

# **DPI-Einstellungen 1**

6-stufige DPl-Anpassung von 200-10000 DPl

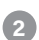

### **Maus Parameter 2**

Anpassen von Mausempfindlichkeit, Bildlaufgeschwindigkeit und Doppelklickgeschwindigkeit

# Macro **DESERVACIÓN DE LA CONSTITUTIVITAT DE LA CONSTITUTIVITAT DE LA CONSTITUTIVITAT DE LA CONSTITUTIVITAT DE LA CONSTITUTIVITAT DE LA CONSTITUTIVITAT DE LA CONSTITUTIVITAT DE LA CONSTITUTIVITAT DE LA CONSTITUTIVITAT DE LA**

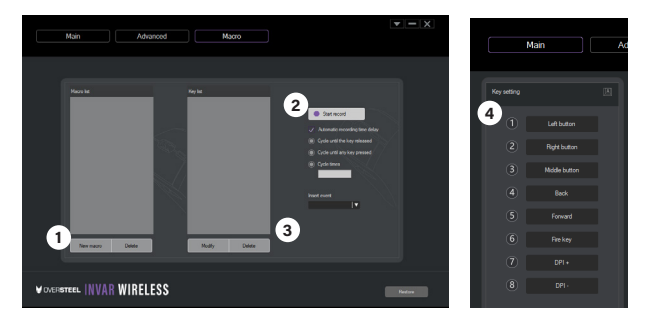

- 1. Klicken Sie auf "Neues Makro", um ein neues Makro zu erstellen, und vergeben Sie einen Namen für dieses Makro in der Makroliste.
- 2. Klicken Sie auf "Aufnahme starten", um Ihre Tasten aufzunehmen, und klicken Sie auf "Aufnahme stoppen", wenn die Aufnahme beendet ist.
- 3. Klicken Sie auf "Speichern", um das Makro zu speichern.
- 4. Sie können Ihre Makrotasten in der Keyliste jederzeit bearbeiten und ändern.

#### Beispiel:

Drücken Sie auf Neues Makro und fügen Sie den Makro-Key-Namen "ASD" hinzu. Klicken Sie auf die Schaltfläche Aufzeichnung starten, geben Sie "ASD" ein und klicken Sie auf Aufzeichnung stoppen. Sie können die Verzögerungszeit/den Zyklus vor dem Speichern bearbeiten. Zurück zu den Hauptfunktionen, um Ihr Makro der gewünschten Taste zuzuweisen.

Wie Sie Ihre Makros überprüfen

1. Zum Notizblock gehen

2. Klicken Sie auf die Schaltfläche für das zugewiesene Makro3. Es sollte ASD eingeben

Hinweis: "ASD" ist nur ein Beispiel, Sie können Ihren eigenen Namen für Makros verwenden. 19

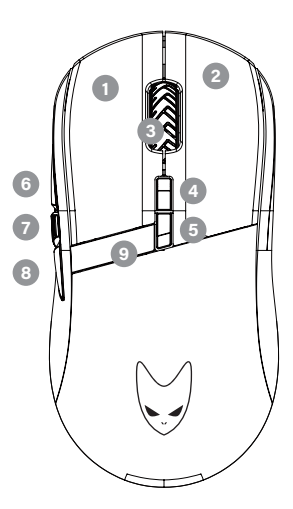

# Configurazioni

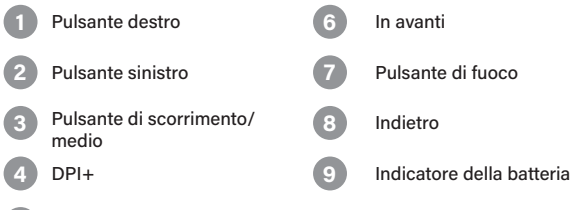

DPI-

# **Funzioni principali** IT Annual IT Annual IT Annual IT Annual IT Annual IT Annual IT Annual IT Annual IT Annual I

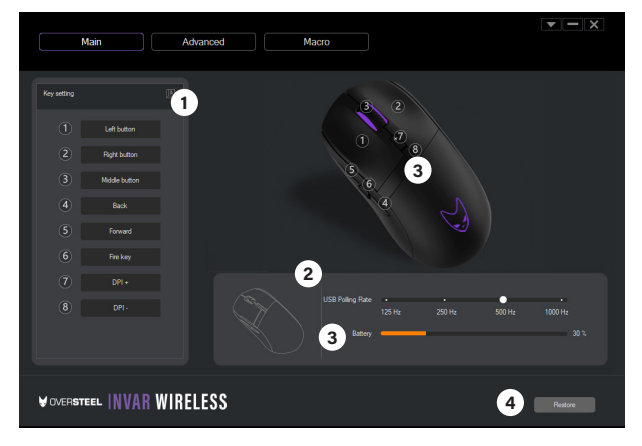

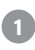

### **Impostazione dei tasti**

Fare clic per assegnare funzioni o macro ai pulsanti

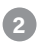

### **Velocità di polling USB**

125Hz, 250Hz, 500Hz, 1000Hz

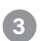

#### **Batteria**

Barra di indicazione della batteria

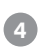

### **Ripristino**

Ripristino delle impostazioni predefinite

### IT Funzioni avanzate

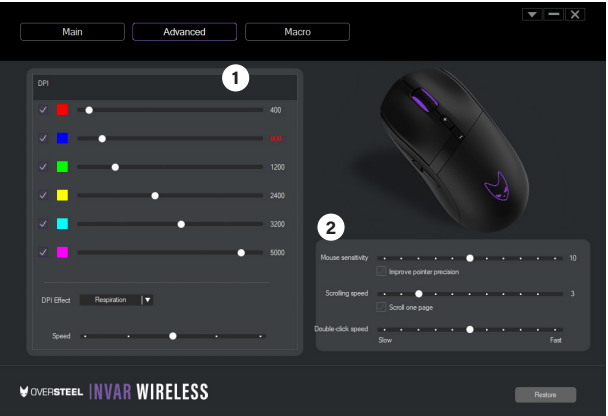

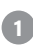

# **Impostazioni DPI 1**

6 Fasi di personalizzazione DPl da 200-10000 DPl

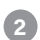

# **Parametro del mouse 2**

Personalizzate la sensibilità del mouse, la velocità di scorrimento e la velocità del doppio clic.

# Macro **IT is a set of the set of the set of the set of the set of the set of the set of the set of the set of the set of the set of the set of the set of the set of the set of the set of the set of the set of the set of th**

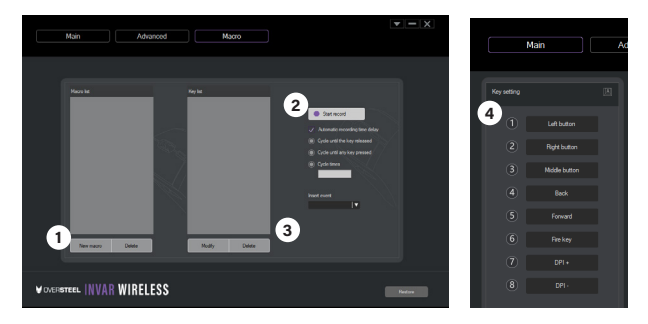

- 1. Fare clic su "Nuova macro" per creare una nuova macro e assegnarle un nome nell'elenco delle macro.
- 2. Fare clic su "Avvia registrazione" per registrare le chiavi, fare clic su "Interrompi registrazione" al termine della registrazione.
- 3. Fare clic su "Salva" per salvare la macro.

È possibile modificare i tasti macro nell'elenco dei tasti in qualsiasi momento.

#### Esempio:

Premere Nuovo Macro e aggiungere il nome della macro "ASD". Fare clic sul pulsante Avvia registrazione e digitare "ASD", quindi fare clic su Interrompi registrazione. È possibile modificare il tempo/ciclo di ritardo prima di salvare. Tornare alle funzioni principali per assegnare la macro al pulsante desiderato.

Come controllare le macro

1. Vai al blocco note

2. Fare clic sul pulsante3 della macro assegnata. Dovrebbe digitare ASD Nota: "ASD" è solo un esempio, è possibile utilizzare un nome proprio per le macro.

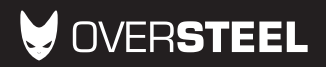

oversteelgaming.com